## **Auswahlliste Praxis**

Die Software OnyxCeph<sup>3™</sup> kann parallel mehrere Mandanten verwalten. Neue Mandanten (Praxen, Klienten) werden automatisch durch den Container-Import von Patientendaten von einem anderen Lizenznehmer angelegt. Dies stellt sicher, dass Patientendaten immer ihrer behandelnden Praxis zugeordnet bleiben und beim Rücksenden per Container mit oder ohne erfolgte Änderungen automatisch richtig zugeordnet und synchronisiert werden.

Sollen importierte Daten dauerhaft in der übernehmenden Praxis verbleiben, können diese mittels Thumbnail-Kontextmenü [Senden an|Transfer] in den sog. Home-Client verschoben werden.

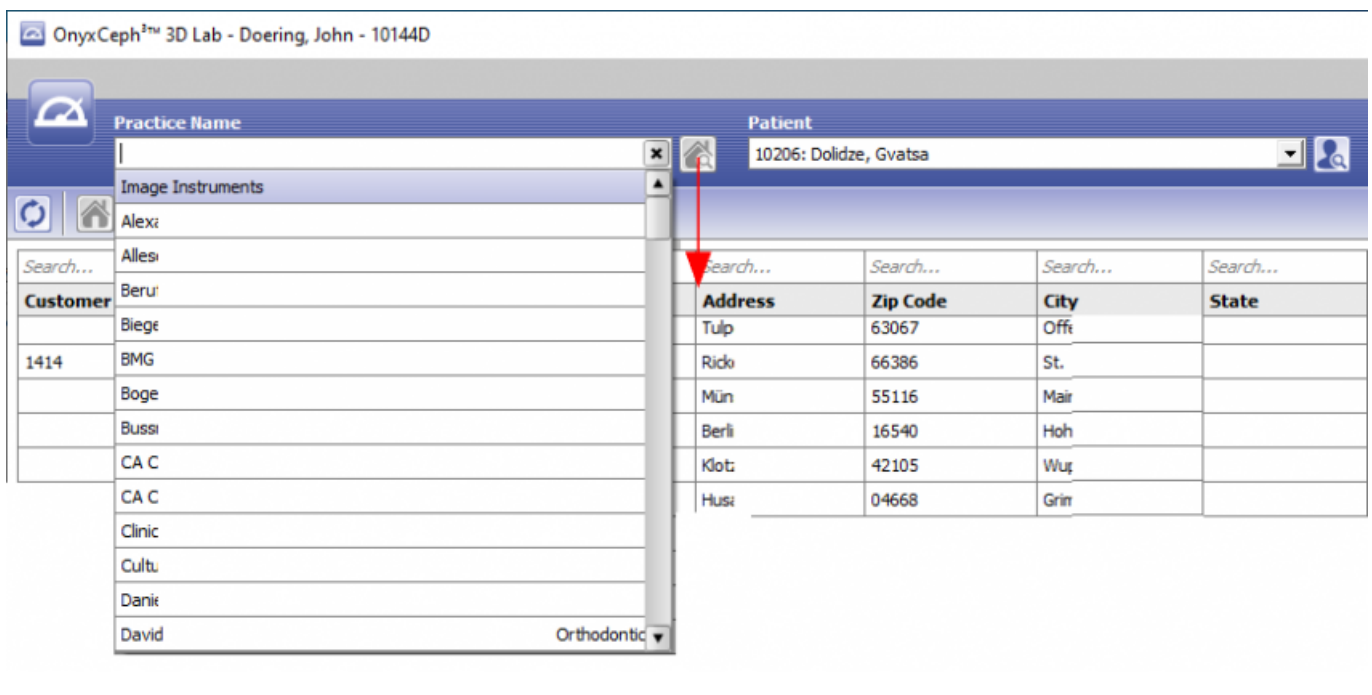

Wird ein konkreter Mandant mittels PullDown aus der Praxis-Auswahlliste ausgewählt, wird im Hauptfenster die zugehörige Patientenliste angezeigt. Eine schnelle Filterung und Auswahl des gewünscten Clients kann durch Editieren (Schreiben) des Clientnamens im Feld [Praxisname] selbst erfolgen.

Mit der Icon-Taste rechts vom PullDown-Feld [Praxis] wird im Hauptfenster zunächst die Liste aller verfügbaren Klienten mit allen verfügbare Datenbankinformationen angezeigt. Auch hier kann die Auswahl und der Wechsel zum gewünschten Mandanten erfolgen. Mit [SHIFT]+[STRG]+Linksklick können zusätzlich die optional hinterlegte Server-Verbindungsdaten für Container-Uploads angezeigt werden.

From: <https://www.onyxwiki.net/> - **[OnyxCeph³™ Wiki]**

Permanent link: **[https://www.onyxwiki.net/doku.php?id=pulldownmenu\\_praxis](https://www.onyxwiki.net/doku.php?id=pulldownmenu_praxis)**

Last update: **2021/02/13 19:54**

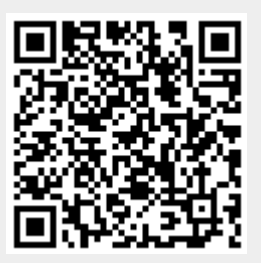